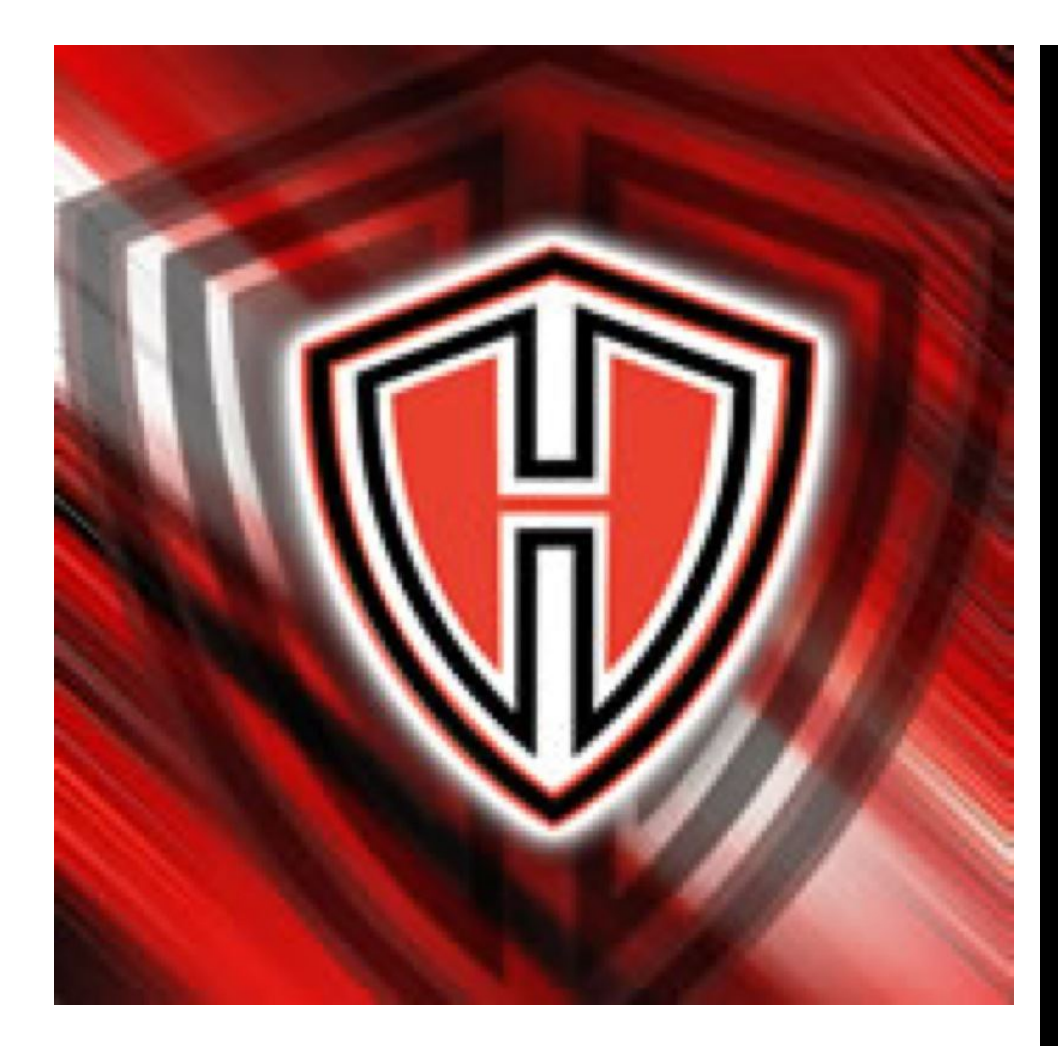

## 09/25/2017 HHHS WEBSTORE

https://HarkerHeightsHighSchool.myschoolcentral.com

To get started...

1. Click "My Account"

2. Select "Register for an Account"

3. If you are a student, register as a "Student" with

Student ID.

4. Parents will need to register and add your student

under "my family".

\*\*\*Please note, there is a non-refundable

convenience fee of 3% on all transactions.

WEBSITE NOW AVAILABLE FOR USE!

NOW PAYING ONLINE IS AN OPTION!

────

EASY TO USE

────

────

JUST FOLLOW THE LINK

────

https://HarkerHeightsH ighSchool.myschoolce ntral.com

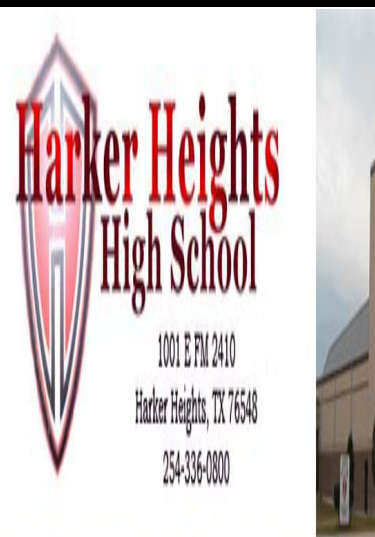